# Performance Monitoring and Stress Tests

How to get a stable system

#### Sarah Julia Kriesch

AdaLovelace@opensuse.org

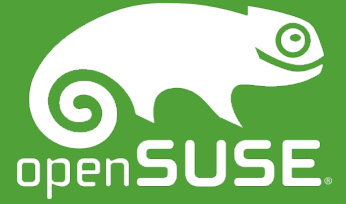

#### **Overview**

- About me
- Performance Monitoring
- Stress Tests
- Tools for Performance Monitoring
- jmeter
- Action
- questions

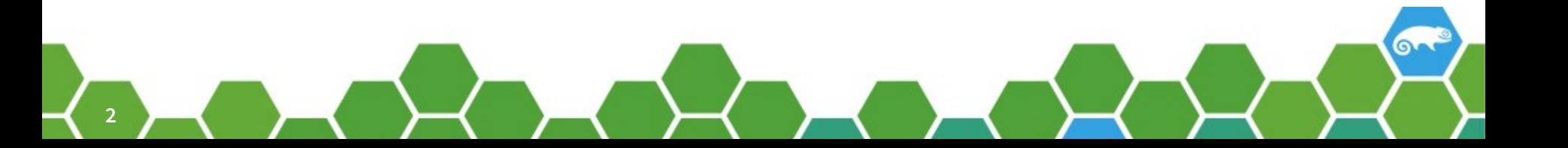

#### About me

- 2009 2012 education: Computer Science Expert (System Integration)
- 2012 2014 Junior Linux System Administrator (1&1 Internet AG – Monitoring & Infrastructure)
- 2014 2016 Systems Engineer & ITO Coordinator (BrandMaker)
- since June 2016 DevOps Engineer (prolead technologies)
- since 2013 openSUSE Member (wiki, translation, Advocate, conferences)
- since 2013 GUUG Member

#### Performance Monitoring

- Performance Tuning
- watching systems and the load during high speed time
- SaaS, local, remote available
- different tools for different situations

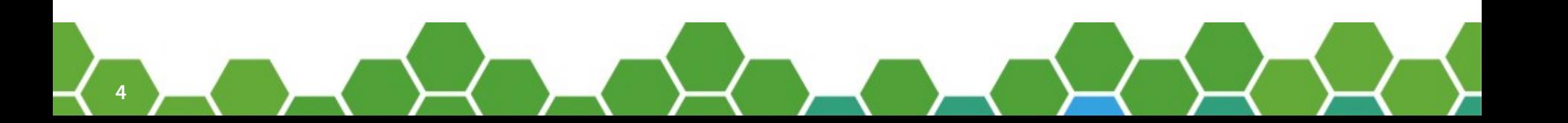

#### Stress Tests

- Testing systems for Performance Tuning
- Improvement of stability of systems
- Finding bugs
- Tool jmeter

#### Don't use it on live systems!

#### Performance Monitoring Tools

#### Gomez

- Monitoring for big environments
- systems with many cusomers
- Pro:
	- ‒ Monitoring all the time
	- ‒ Simulation of user actions
	- ‒ Reportings about the user performance everywhere on the world
- Contra:

7

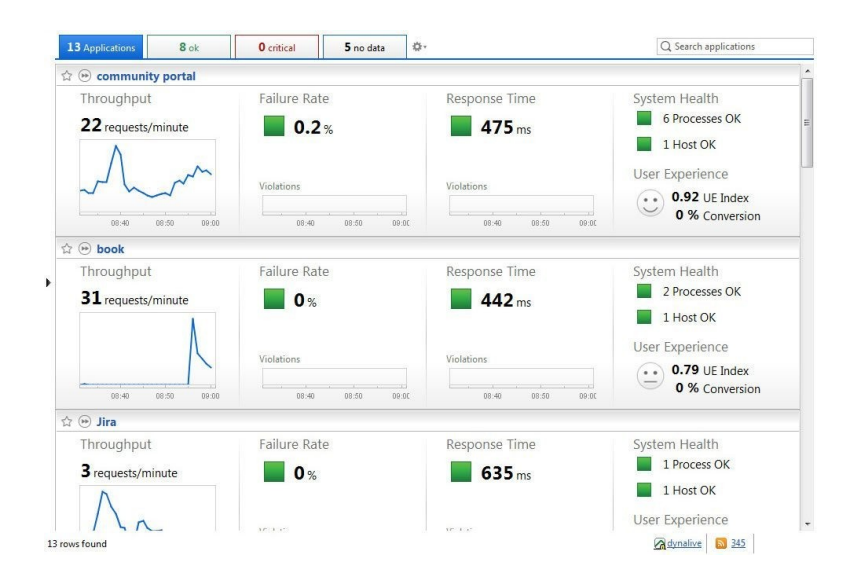

‒ very expensive

#### Munin

- Performance Monitoring for applications
- web application
- using JMX-Port
- Pro:
	- ‒ Monitoring of different servers
	- ‒ all data on one place
	- ‒ good overview
- Contra:

tools

‒ For details in seconds other

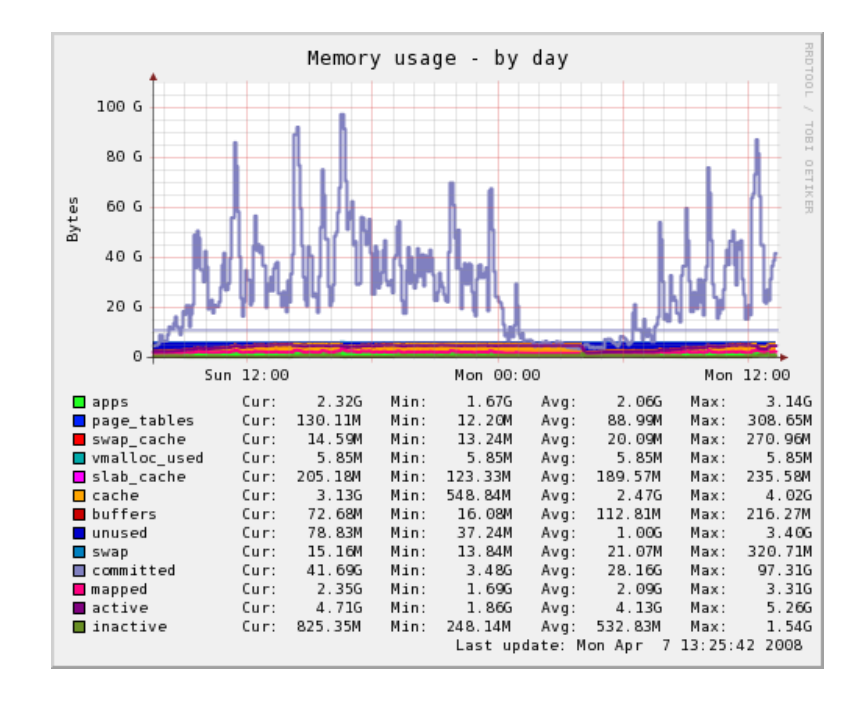

### jconsole

- Monitoring of applications
- using JMX port
- integrated in Java package on the client
- Pro:
	- ‒ details in seconds
	- ‒ good plugins
- Contra:
	- ‒ Monitoring starts after starting tool on client

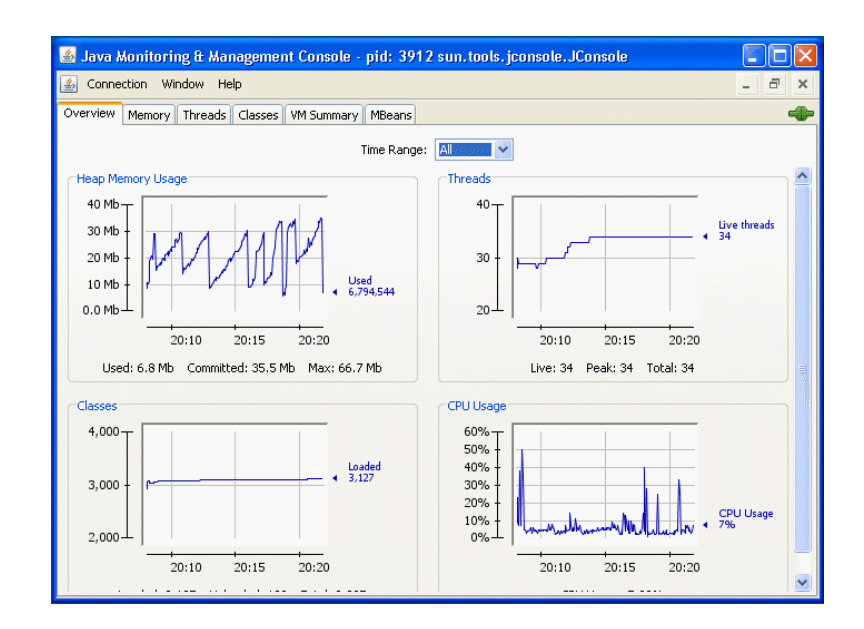

## RHQ Plugin

- Java Monitoring (JBoss) by RedHat
- Plugin for Nagios/ Icinga
- Pro:
	- ‒ Integratable into the monitoring system
- Contra:
	- ‒ You'll get wrong data!

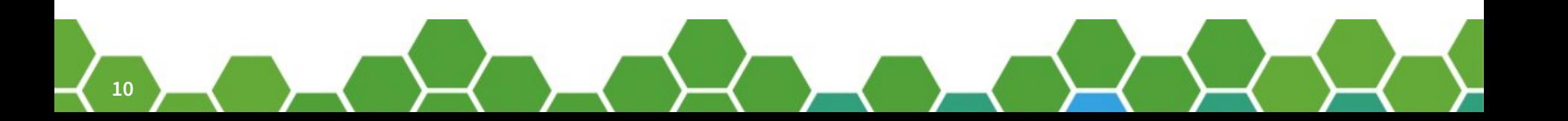

### Jolokia plugin by Roland Huss

- Java Monitoring
- JMX4Perl
- Plugin for Nagios/ Icinga
- something like jconsole in Nagios/ Icinga
- JMX4Perl
- Pro:
	- ‒ Integratable into the monitoring system
- Contra:
	- ‒ additional software
		- necessary for the server

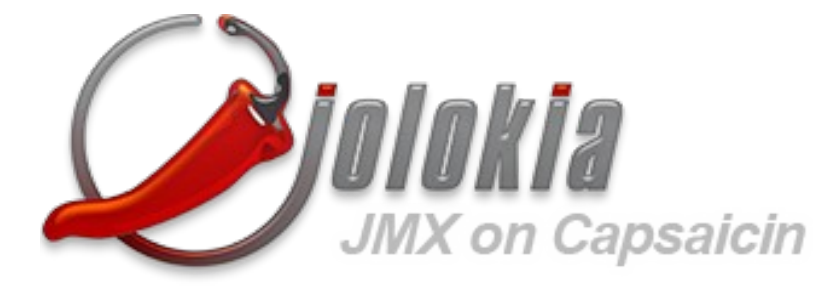

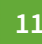

#### prometheus

- own monitoring system
- Performance Monitoring integrated
- choosing and adding checks like you want to have
- flexibility
- Pro:
	- ‒ good live data

**configuration** 

- easy handling for admins
- Contra:
	- ‒ Difficult installation and

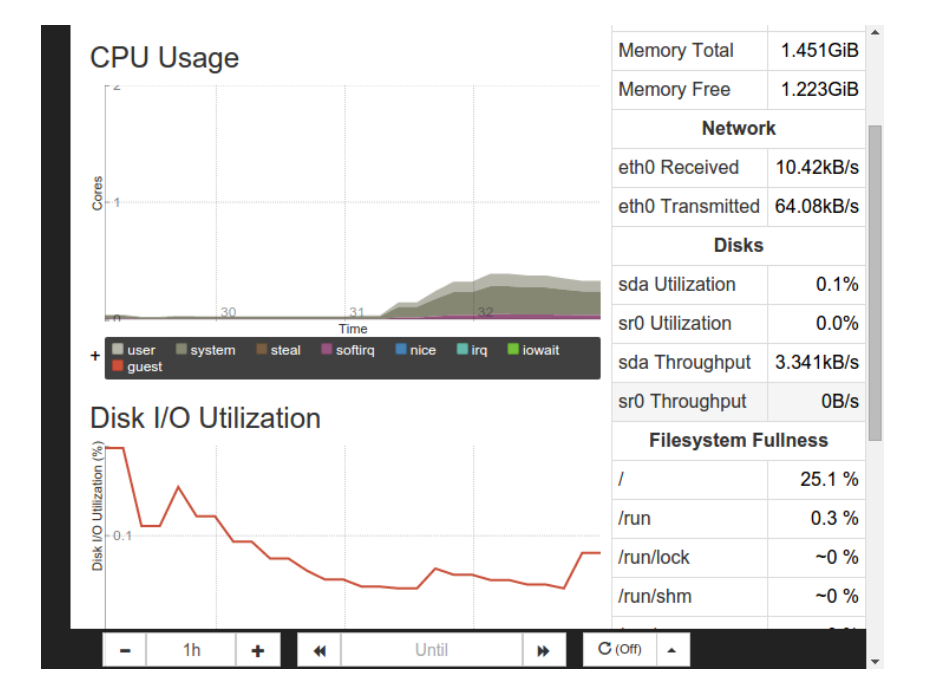

#### htop

- graphical output of atop
- not in standard repostories
- http://download.opensuse.org/repositories/server:/monitoring/

- Pro:
	- ‒ really good overview of the load
	- ‒ Good overview of processes

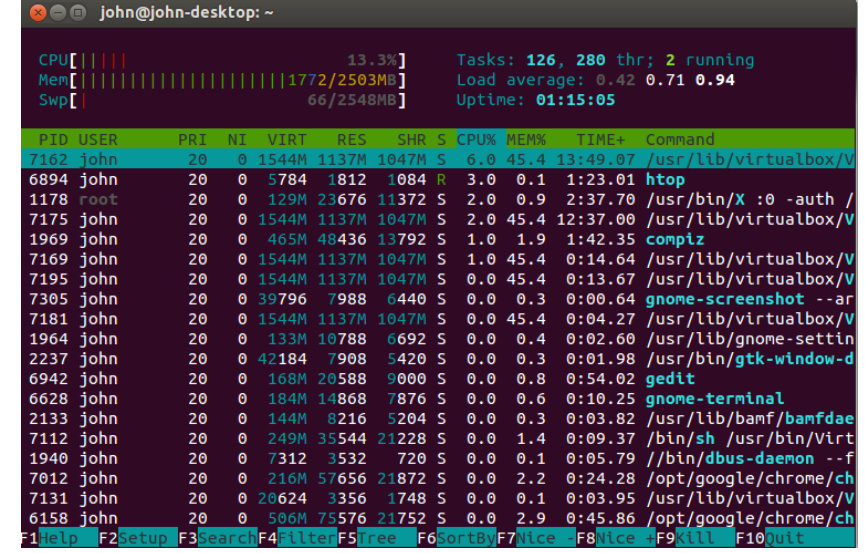

#### Stress Tests

#### jmeter

- Apache project
- Pinging the server from the client
- best practice:
	- ‒ teamwork
	- ‒ use cluster ssh
	- $-1/2$  guys are using the application

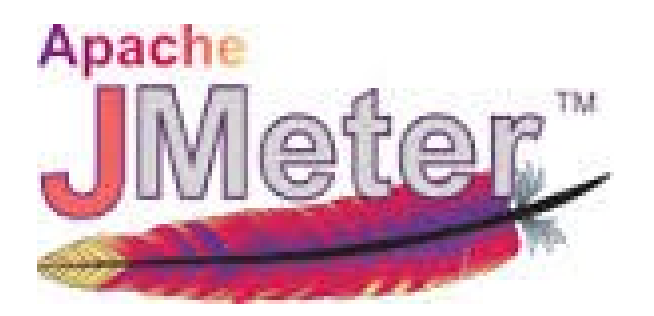

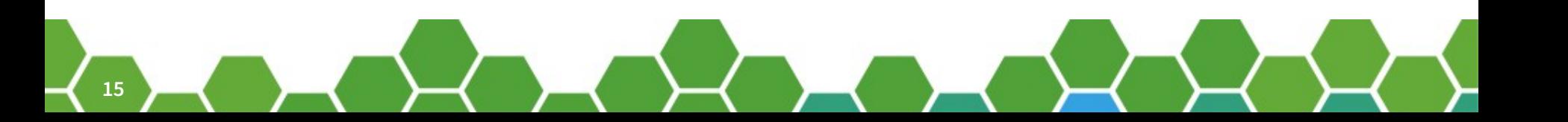

### Links

●Gomez:

[http://www.ca.com/de/products/ca-application-performance-manag](http://www.ca.com/de/products/ca-application-performance-management.html) [ement.html](http://www.ca.com/de/products/ca-application-performance-management.html)

●Munin: <http://munin-monitoring.org/>

●jconsole:

[http://docs.oracle.com/javase/7/docs/technotes/guides/managemen](http://docs.oracle.com/javase/7/docs/technotes/guides/management/jconsole.html) [t/jconsole.html](http://docs.oracle.com/javase/7/docs/technotes/guides/management/jconsole.html)

•RHQ: <https://docs.jboss.org/author/display/RHQ/Home>

- ●Jolokia: <https://jolokia.org/tutorial.html>
- ●prometheus: <https://prometheus.io/>
- Jmeter:<http://jmeter.apache.org/>
- •Jmeter video training:

[http://info.blazemeter.com/jmeter-training-course?utm\\_sour](http://info.blazemeter.com/jmeter-training-course?utm_source=BM&utm_medium=BM_blog&utm_campaign=5_Ways_to_Launch_blog)

[ce=BM&utm\\_medium=BM\\_blog&utm\\_campaign=5\\_Ways\\_to\\_Launch\\_blo](http://info.blazemeter.com/jmeter-training-course?utm_source=BM&utm_medium=BM_blog&utm_campaign=5_Ways_to_Launch_blog) [g](http://info.blazemeter.com/jmeter-training-course?utm_source=BM&utm_medium=BM_blog&utm_campaign=5_Ways_to_Launch_blog)

# "Quotations look good like this"

- Name

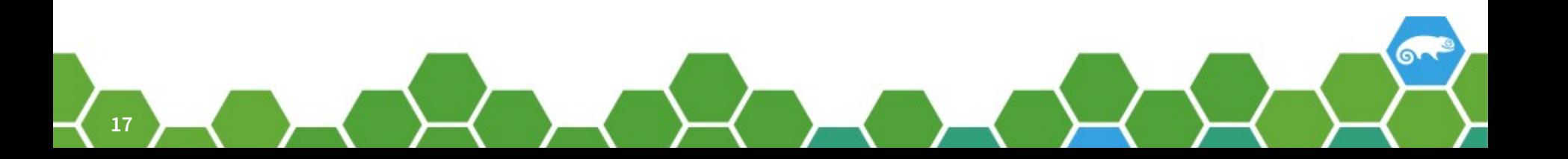

### Questions?

Join the conversation, contribute & have a lot of fun! www.opensuse.org

### Thank you.

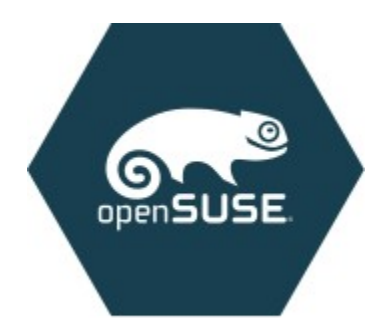

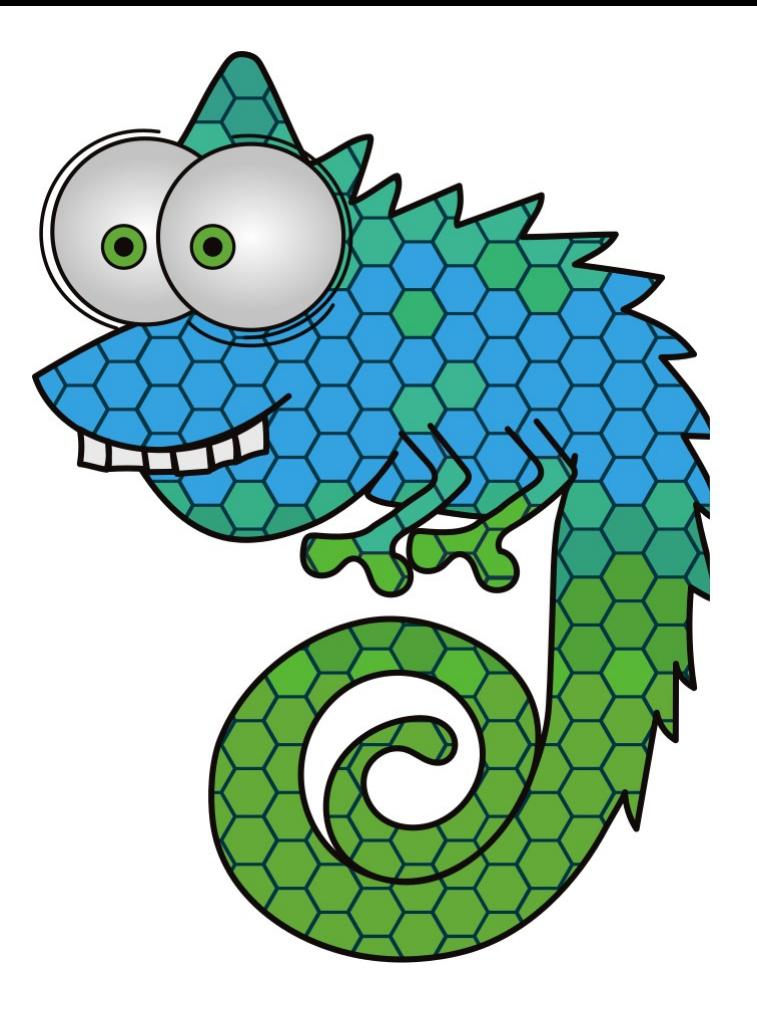

#### Have a Lot of Fun, and Join Us At:

www.opensuse.org

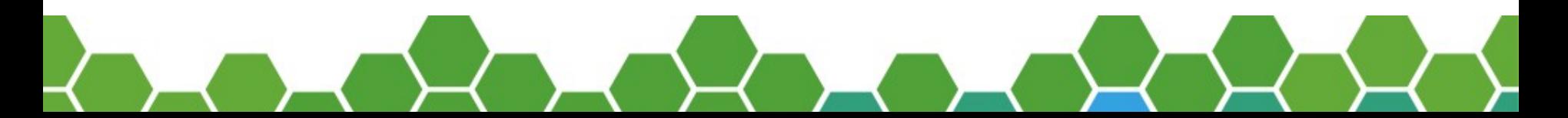

#### License

This slide deck is licensed under the Creative Commons Attribution-ShareAlike 4.0 International license. It can be shared and adapted for any purpose (even commercially) as long as Attribution is given and any derivative work is distributed under the same license.

Details can be found at https://creativecommons.org/licenses/by-sa/4.0/

#### General Disclaimer

This document is not to be construed as a promise by any participating organisation to develop, deliver, or market a product. It is not a commitment to deliver any material, code, or functionality, and should not be relied upon in making purchasing decisions. openSUSE makes no representations or warranties with respect to the contents of this document, and specifically disclaims any express or implied warranties of merchantability or fitness for any particular purpose. The development, release, and timing of features or functionality described for openSUSE products remains at the sole discretion of openSUSE. Further, openSUSE reserves the right to revise this document and to make changes to its content, at any time, without obligation to notify any person or entity of such revisions or changes. All openSUSE marks referenced in this presentation are trademarks or registered trademarks of SUSE LLC, in the United States and other countries. All third-party trademarks are the property of their respective owners.

#### **Credits**

**Template** Richard Brown [rbrown@opensuse.org](mailto:rbrown@opensuse.org)

#### Design & Inspiration openSUSE Design Team http://opensuse.github.io/brandingguidelines/